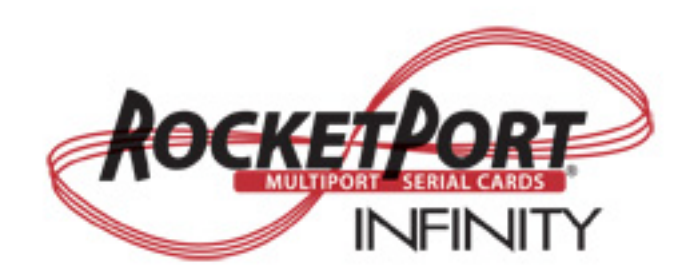

# **User Guide**

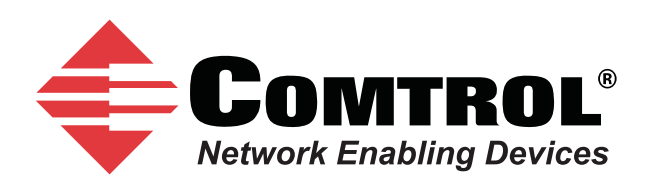

#### *Trademark Notices*

Comtrol and RocketPort are trademarks of Comtrol Corporation.

Windows and Microsoft are registered trademarks of Microsoft Corporation.

Other product names mentioned herein may be trademarks and/or registered trademarks of their respective owners.

Fourth Edition (Rev D), March 7, 2011 Copyright © 2007 - 2011. Comtrol Corporation. All Rights Reserved.

Comtrol Corporation makes no representations or warranties with regard to the contents of this document or to the suitability of the Comtrol product for any particular purpose. Specifications subject to change without notice. Some software or features may not be available at the time of publication. Contact your reseller for current product information.

# **Table of Contents**

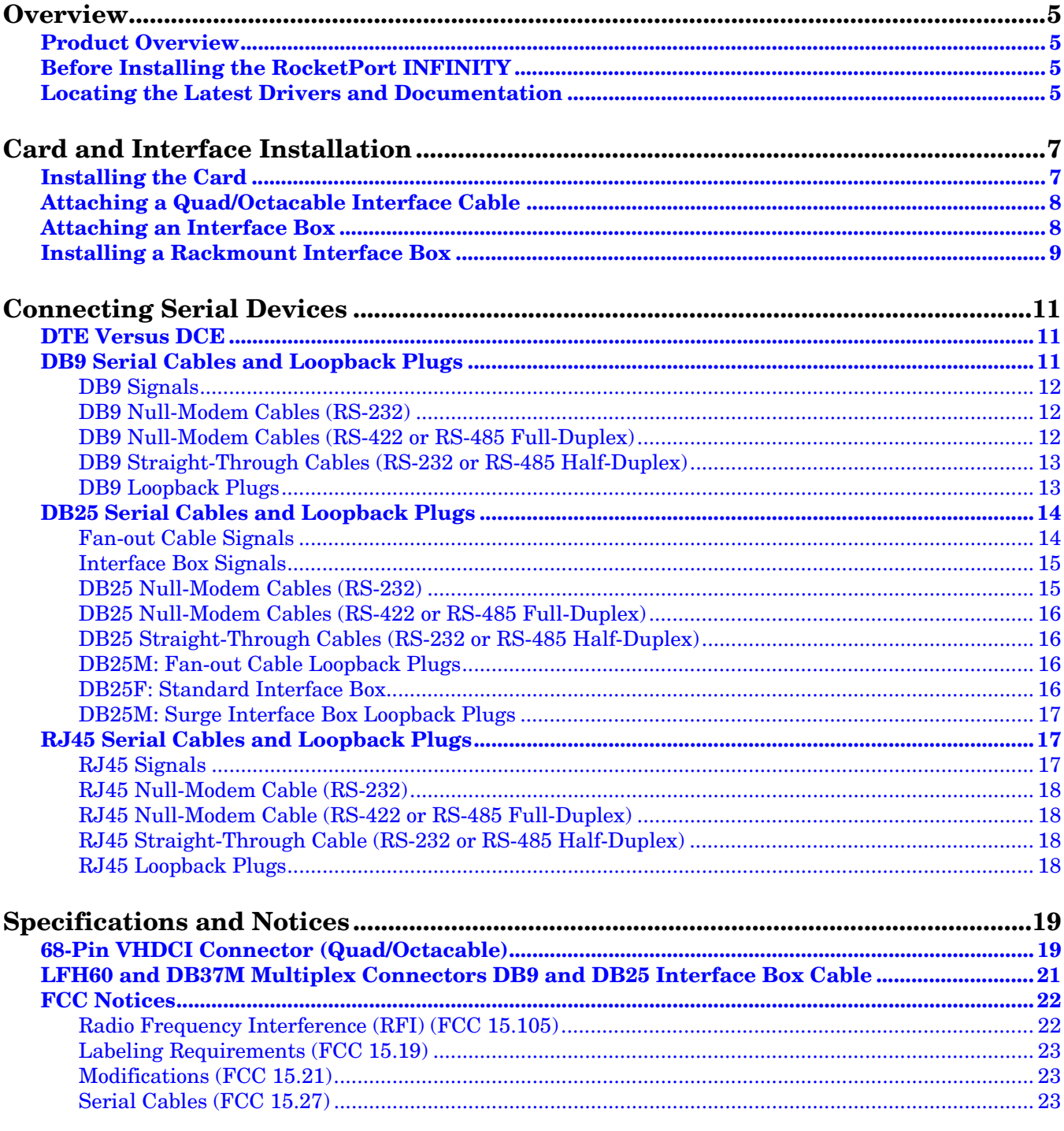

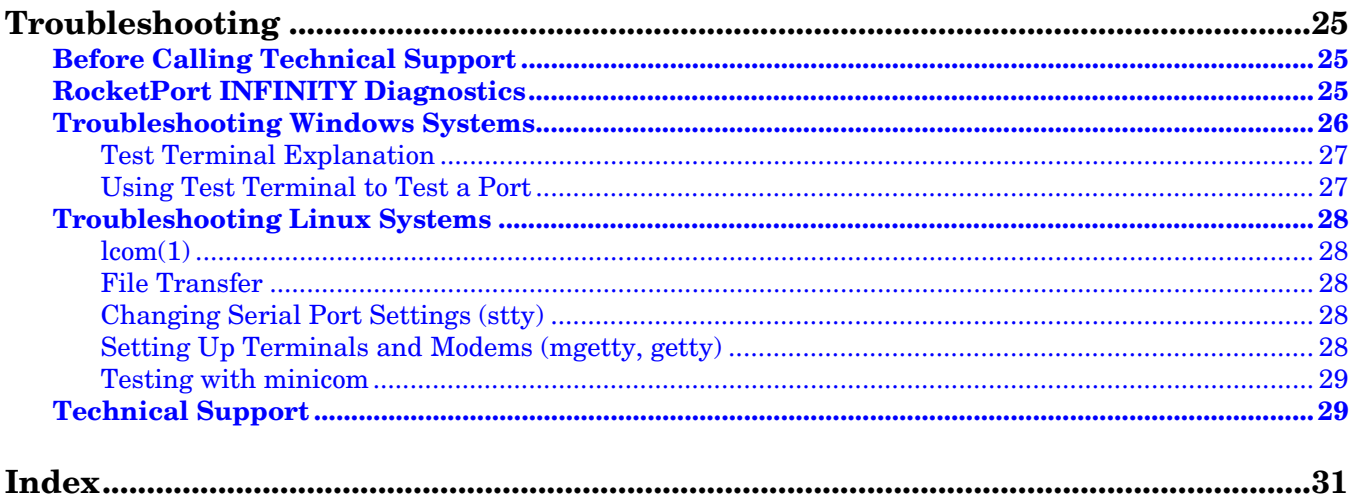

# <span id="page-4-0"></span>**Overview**

#### <span id="page-4-8"></span><span id="page-4-1"></span>**Product Overview**

The RocketPort INFINITY is a high-speed in-server serial expansion card that is RS-232/422/485 software-selectable for use in 3.3V universal PCI or PCI-X slots in a host system. The RocketPort INFINITY was designed to support speeds up to 921Kbps (if connected, using fan-out cables) or 460.8Kbps (if using an interface box).

The RocketPort INFINITY series uses Comtrol Application Specific Integrated Circuit (ASIC) technology to replace most hardware functionality to minimize components, including:

- The processor
- A serial controller
- Bus interface logic and other miscellaneous logic

<span id="page-4-7"></span>You can install up to four RocketPort INFINITY cards in one computer, providing a maximum of 128 additional serial ports.

## <span id="page-4-2"></span>**Before Installing the RocketPort INFINITY**

If you are planning on installing the RocketPort INFINITY in a Windows system make sure that you have located the device driver assembly to a location that is available to the host system before installing the card in the host.

You can use the *Software and Documentation* CD to locate the latest device drivers and documentation or use the files on the CD for your installation. Optionally, you can use the links in the following table.

You may want to record the model and serial number of the RocketPort INFINITY before installing the card in the event you need to call technical support.

### <span id="page-4-4"></span><span id="page-4-3"></span>**Locating the Latest Drivers and Documentation**

This table contains links the software and installation documentation. Optionally, you can locate the latest device drivers, software, and installation documentation.

<span id="page-4-6"></span><span id="page-4-5"></span>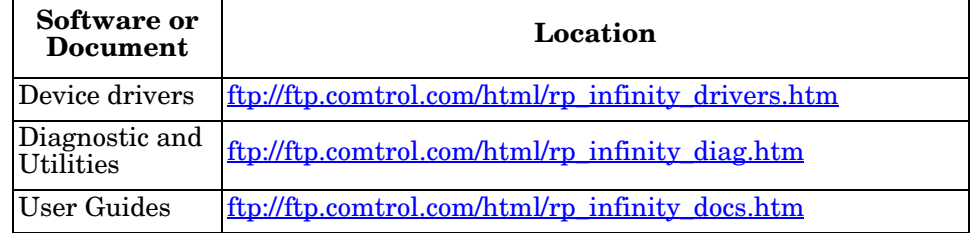

# <span id="page-6-0"></span>**Card and Interface Installation**

This section discusses the following:

- *[Installing the Card](#page-6-1)*
- *[Attaching a Quad/Octacable Interface Cable](#page-7-0)* on Page 8
- *[Attaching an Interface Box](#page-7-1)* on Page 8
- <span id="page-6-2"></span>• *[Installing a Rackmount Interface Box](#page-8-0)* on Page 9

# <span id="page-6-1"></span>**Installing the Card**

Use the following procedure to install a RocketPort INFINITY card.

- 1. Turn off the host computer.
- 2. Remove the system cover from your computer.
- 3. Select a PCI or PCI-X expansion slot.
- <span id="page-6-3"></span>4. Remove the slot cover or release the clamp.
- 5. If necessary, replace the low-profile mounting bracket with the standard mounting bracket shipped with the RocketPort INFINITY.
- 6. Insert the card into the slot and seat it securely.
- 7. Reinstall the expansion slot retaining screw or clamp.
- 8. Attach the appropriate interface (cable or box) to the RocketPort INFINITY:
	- *[Attaching a Quad/Octacable Interface Cable](#page-7-0)* (below)
	- *[Attaching an Interface Box](#page-7-1)* on Page 8
	- *[Installing a Rackmount Interface Box](#page-8-0)* on Page 9

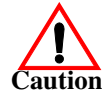

#### *Do not connect an interface box to the card when the host system is powered on, this can cause card failure.*

- 9. After connecting the interface (cable or box), replace the system cover on your computer.
- 10. Power on your host system.
- 11. Click **Cancel** if a *Found New Hardware* message appears on a Windows operating system.
- 12. Install the latest device driver for your operating system. See *[Locating the](#page-4-4)  [Latest Drivers and Documentation](#page-4-4)* on Page 5 to locate the latest driver and installation documentation.

# <span id="page-7-0"></span>**Attaching a Quad/Octacable Interface Cable**

<span id="page-7-2"></span>Use this procedure to complete the quadcable or octacable installation.

- 1. Make sure that the host system is powered off before connecting the cable.
- 2. Attach the 68-pin end of the quadcable or octacable to the card.

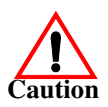

*Do not use force when connecting the cables. Make sure that the connectors are properly aligned.*

- 3. Tighten the retaining screws.
- 4. Power on the host system.
- 5. Click **Cancel** if a *Found New Hardware* message appears on a Windows operating system.

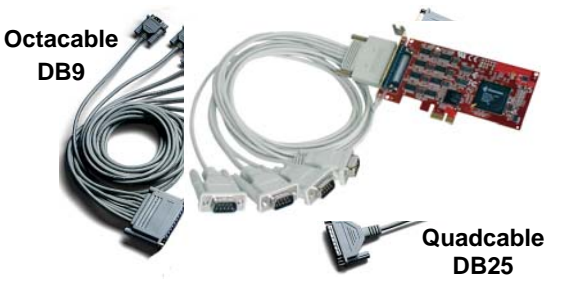

<span id="page-7-3"></span>**DB37**

- 6. You are ready to install and configure the appropriate device driver. For the latest software and documentation, go to *[Locating the Latest Drivers and Documentation](#page-4-4)* on Page [5](#page-4-4).
- 7. After installing the driver, you should verify that the ports are functioning properly (see the driver documentation) and then connect your serial devices. If necessary, return to this guide for information about connecting serial devices (*[Connecting Serial Devices](#page-10-3)* on Page 11.)

# <span id="page-7-1"></span>**Attaching an Interface Box**

Use this procedure to complete the installation with an interface box.

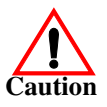

*Do not connect the cable to the RocketPort INFINITY card or interface box when the computer is powered on.* 

*Connecting the cable to the RocketPort INFINITY card or interface box while the computer is powered on may damage the electronics on the card or interface box.*

- 1. Make sure that the host system is powered off before connecting the cable.
- 2. Attach the LFH60 end of the interface cable to the RocketPort INFINITY card and the DB37 end to the connector the interface box.

*Do not use force when connecting the cables. Make sure that the connectors are properly aligned.*

*Note: The 32-port card uses a Y-cable that is labeled 1-16 and 17-32 on the connectors.*

- 3. Tighten the retaining screws.
- 4. Power on the host system.
- 5. Click **Cancel** if a *Found New Hardware* message appears on a Windows operating system.
- 6. You are ready to install and configure the appropriate device driver. For the latest software and documentation, go to *[Locating the Latest Drivers and](#page-4-4)  [Documentation](#page-4-4)* on Page 5.

**LFH60**

7. After installing the driver, you should verify that the ports are functioning properly (see the driver documentation) and then connect your serial devices. If necessary, return to this guide for information about connecting serial devices (*[Connecting Serial Devices](#page-10-3)* on Page 11.)

# <span id="page-8-0"></span>**Installing a Rackmount Interface Box**

<span id="page-8-1"></span>Rackmount interface boxes are sturdy enough to allow you to stack several units on a shelf, or you can mount it directly into a rack.

- 1. Make sure that the host system is powered off before connecting the cable.
- 2. Place the Rackmount interface box on a stable surface or attach the L brackets to the interface box

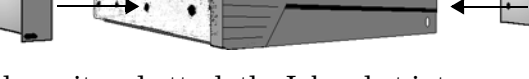

using the screws supplied with the unit and attach the L bracket into your rack.

- *Note: You can mount the unit facing in either direction.*
- 3. Attach the cable shipped with the card between the interface box and the card.

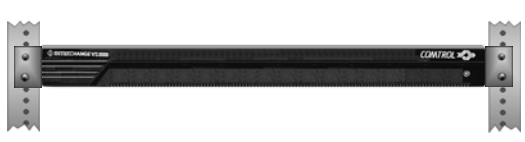

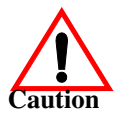

*Do not connect 16-port cards located in various machines to the 32 port Rackmount. It is possible to damage the interface box and card if the interface box is connected to two PCs using separate line power sources.*

- 4. Power on the host system.
- 5. Click **Cancel** if a *Found New Hardware* message appears on a Windows operating system.
- 6. Use the appropriate software installation document for your operating system, with the driver to complete the RocketPort INFINITY installation.

For the latest software and documentation, go to *[Locating the Latest Drivers](#page-4-4)  [and Documentation](#page-4-4)* on Page 5.

7. Verify that the ports are functioning properly and connect your serial devices. For more information about connecting serial devices, see *[Connecting Serial](#page-10-3)  Devices* [on Page 11](#page-10-3).

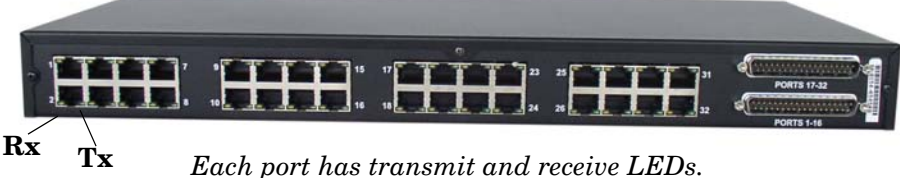

The receive LED is lit if connected to an RS-232 device.

The transmit LED is illuminated when RS-232/422/485 data is being transmitted. Noticeable flashing occurs only if transmit data starts and stops a few times per second or less. Otherwise, if data is being transmitted continuously, the LED illumination appears to be constant. If no data is transmitted the LED is off.

# <span id="page-10-3"></span><span id="page-10-0"></span>**Connecting Serial Devices**

This section provides information about the RocketPort INFINITY connectors, in the event that you need to build cables or loopback plugs.

- *[DB9 Serial Cables and Loopback Plugs](#page-10-2)* on Page 11
- *[DB25 Serial Cables and Loopback Plugs](#page-13-0)* on Page 14
- <span id="page-10-6"></span>• *[RJ45 Serial Cables and Loopback Plugs](#page-16-1)* on Page 17

A *loopback plug* is a serial port plug with pins wired together that you can use with application (for example, the diagnostic, Test Terminal, or minicom) to test serial ports. See *[Before Calling Technical Support](#page-24-3)* on Page 25 for information about using the test application shipped with the RocketPort INFINITY.

## <span id="page-10-4"></span><span id="page-10-1"></span>**DTE Versus DCE**

Most devices, except modems, are Data Terminal Equipment (DTE) devices. Modems are Data Communication Equipment (DCE) devices. RocketPort INFINITY ports are configured as DTE.

How you build a cable depends on which device your are connecting to (DTE or DCE). For example, you need a null-modem cable to connect the COM ports (COM1 or COM2) on the computer or the RocketPort INFINITY ports to printers, terminals, bar code readers or DNC equipment. If you are connecting a DTE device to a DCE device you need a straight-through modem cable.

- Straight-through cable (DTE to DCE) connects TxD to TxD and RxD to RxD.
- Null-modem cable (DTE to DTE) connects TxD to RxD and RxD to TxD.

#### <span id="page-10-2"></span>**DB9 Serial Cables and Loopback Plugs**

<span id="page-10-5"></span>The following figures and table illustrate the signals present on DB9 connectors if you need to build your own null-modem or straight-through DB9 serial cables. Quadcable, octacable, and the interface boxes use DB9 male connectors.

- *[DB9 Signals](#page-11-0)* on Page 12
- *[DB9 Null-Modem Cables \(RS-232\)](#page-11-1)* on Page 12
- *[DB9 Null-Modem Cables \(RS-422 or RS-485 Full-Duplex\)](#page-11-2)* on Page 12
- *[DB9 Straight-Through Cables \(RS-232 or RS-485 Half-Duplex\)](#page-12-0)* on Page 13
- *[DB9 Loopback Plugs](#page-12-1)* on Page 13

<span id="page-11-0"></span>**DB9 Signals** Refer to the manufacturer's installation documentation if you need help with the connector pinouts or cabling for the serial device.

<span id="page-11-10"></span><span id="page-11-8"></span><span id="page-11-6"></span><span id="page-11-5"></span><span id="page-11-3"></span>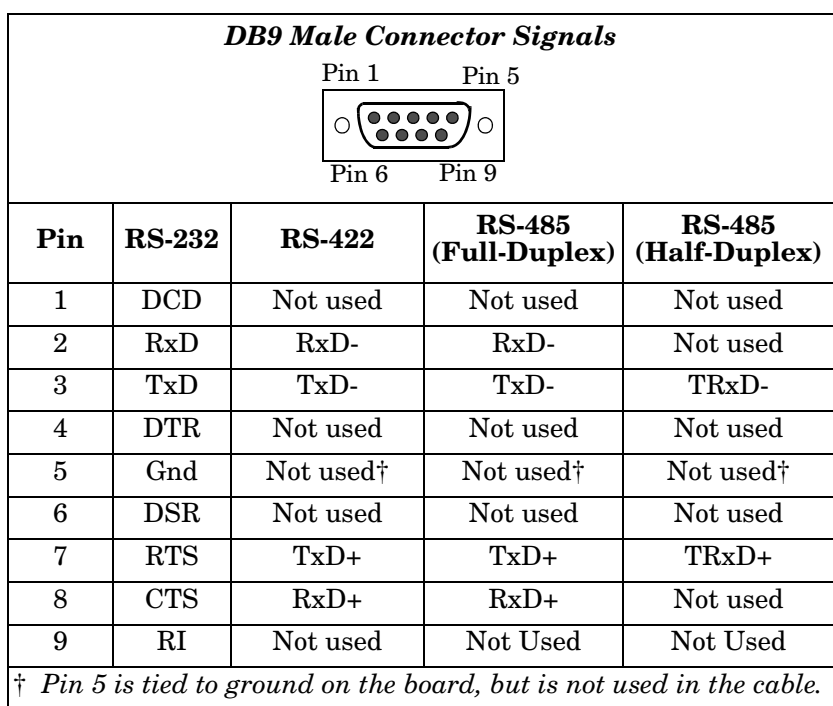

Use the following figure if you need to build an RS-232 null-modem cable. A nullmodem cable is required for connecting DTE devices.

If you need RTS-CTS/DTR-DSR hardware flow control, you can use the pinouts provided in the following example.

You may want to purchase or build a straight-through cable and purchase a null-modem adapter. For example, a null-modem cable can be used to connect COM2 of one PC to COM2 of another PC.

*Note: RJ45 connectors are not standardized. Refer to your serial device documentation for signal information.*

<span id="page-11-4"></span>TxD RxD RTS CTS DSR GND DCD DTR **Signal Pins** RxD TxD CTS RTS DTR GND DCD DSR **Signal DB9 DB25** 2 3 8 7 4 5 1 6 **Pins Pins** 3 2 4 7 8 6 20 5  **DB9** 3 2 7 8 6 5 1 4 RI  $9 \leftarrow 9$   $9$   $22$  RI *RocketPort DTE Serial Device*

<span id="page-11-9"></span><span id="page-11-2"></span>**DB9 Null-Modem Cables (RS-422 or RS-485 Full-Duplex)**

<span id="page-11-7"></span><span id="page-11-1"></span>**DB9 Null-Modem Cables (RS-232)**

> Use the following figure if you need to build an RS-422 or RS-485 full-duplex null-modem cable. A null-modem cable is required for connecting DTE devices.

*Note: RS-422 and RS-45 signals are not standardized and each serial manufacturer uses different pinouts. Refer to the serial device documentation to determine the pinouts for the signals above.*

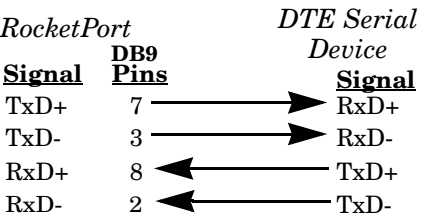

<span id="page-12-3"></span><span id="page-12-0"></span>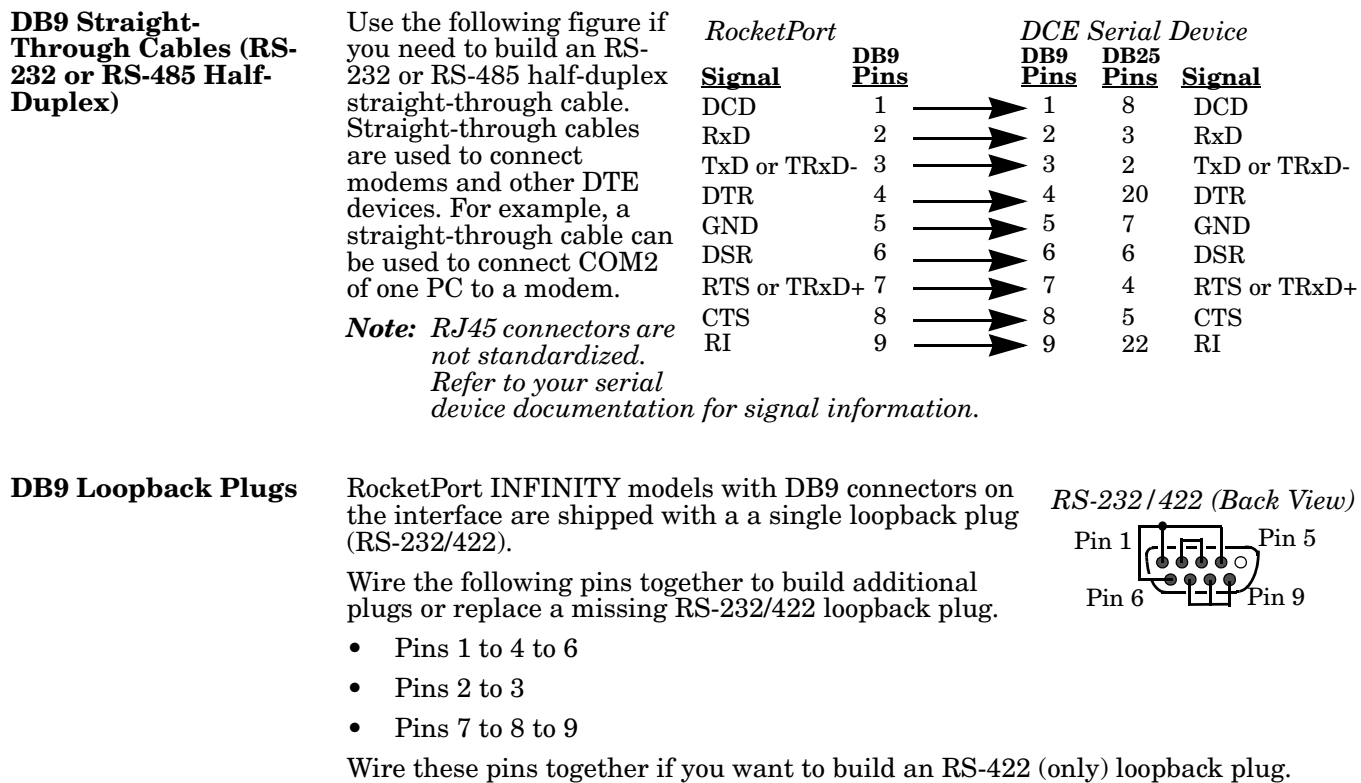

- <span id="page-12-2"></span><span id="page-12-1"></span>• Pins 2 to 3
- Pins 7 to 8

# <span id="page-13-0"></span>**DB25 Serial Cables and Loopback Plugs**

<span id="page-13-4"></span>This section describes DB25 cables and loopback plugs for the following models:

- *[Fan-out Cable Signals](#page-13-1)* (quadcable and octacable)
- *[Interface Box Signals](#page-14-0)* on Page 15 (standard and surge models)
- *[DB25 Null-Modem Cables \(RS-232\)](#page-14-1)* on Page 15
- *[DB25 Null-Modem Cables \(RS-422 or RS-485 Full-Duplex\)](#page-15-0)* on Page 16
- *[DB25 Straight-Through Cables \(RS-232 or RS-485 Half-Duplex\)](#page-15-1)* on Page 16
- *[DB25M: Fan-out Cable Loopback Plugs](#page-15-2)* on Page 16
- *[DB25F: Standard Interface Box](#page-15-3)* on Page 16
- *[DB25M: Surge Interface Box Loopback Plugs](#page-16-0)* on Page 17

*Note: Refer to the manufacturer's installation documentation if you need help with connector pinouts or cabling for the serial device.*

Refer to the manufacturer's installation documentation if you need help with the connector pinouts or cabling for the serial device.

<span id="page-13-6"></span><span id="page-13-5"></span><span id="page-13-3"></span><span id="page-13-2"></span>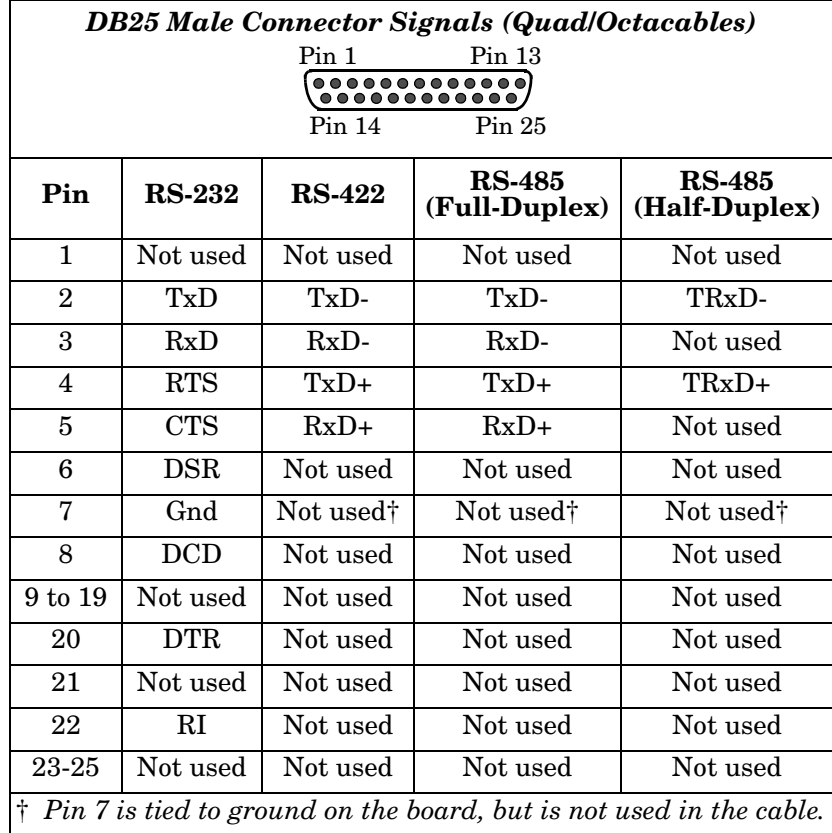

#### <span id="page-13-1"></span>**Fan-out Cable Signals**

#### <span id="page-14-0"></span>**Interface Box Signals**

Refer to the manufacturer's installation documentation if you need help with the connector pinouts or cabling for the serial device.

<span id="page-14-7"></span><span id="page-14-6"></span><span id="page-14-4"></span><span id="page-14-2"></span>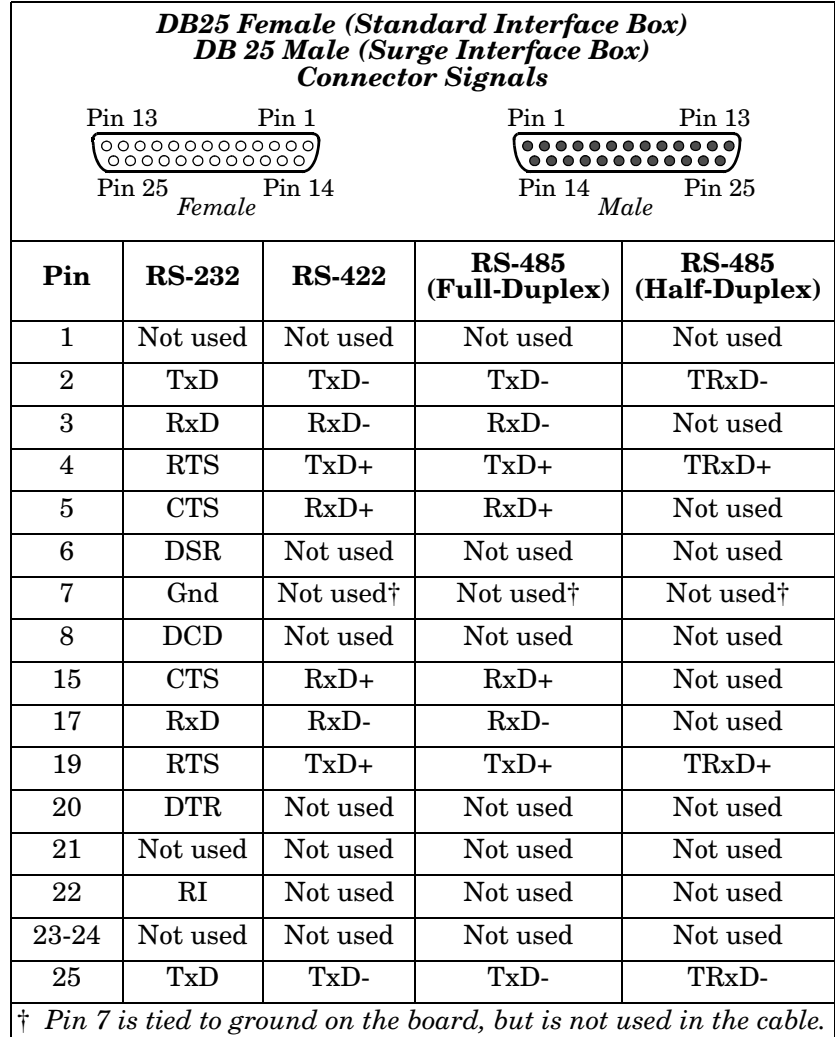

#### <span id="page-14-5"></span><span id="page-14-1"></span>**DB25 Null-Modem Cables (RS-232)**

<span id="page-14-3"></span>Use the following figure if you need to build an RS-232 nullmodem cable. A null-modem cable is required for connecting DTE devices.

You may want to purchase or build a straight-through cable and purchase a null-modem adapter. For example, a nullmodem cable can be used to connect COM2 of one PC to COM2 of another PC.

*Note: RJ45 connectors are not standardized. Refer to your serial device documentation for signal information.*

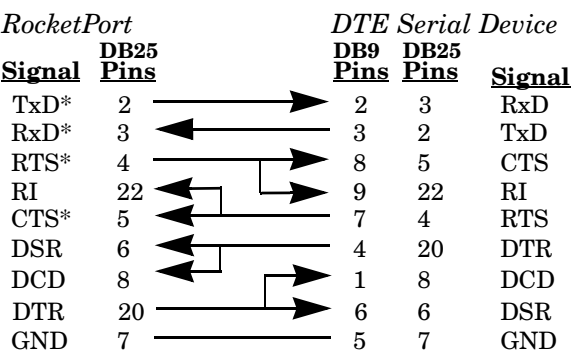

*\* Interface boxes have alternate pins available for this signal. Refer to* Interface Box Signals *for additional information.* 

<span id="page-15-7"></span><span id="page-15-6"></span><span id="page-15-5"></span><span id="page-15-4"></span><span id="page-15-3"></span><span id="page-15-2"></span><span id="page-15-1"></span><span id="page-15-0"></span>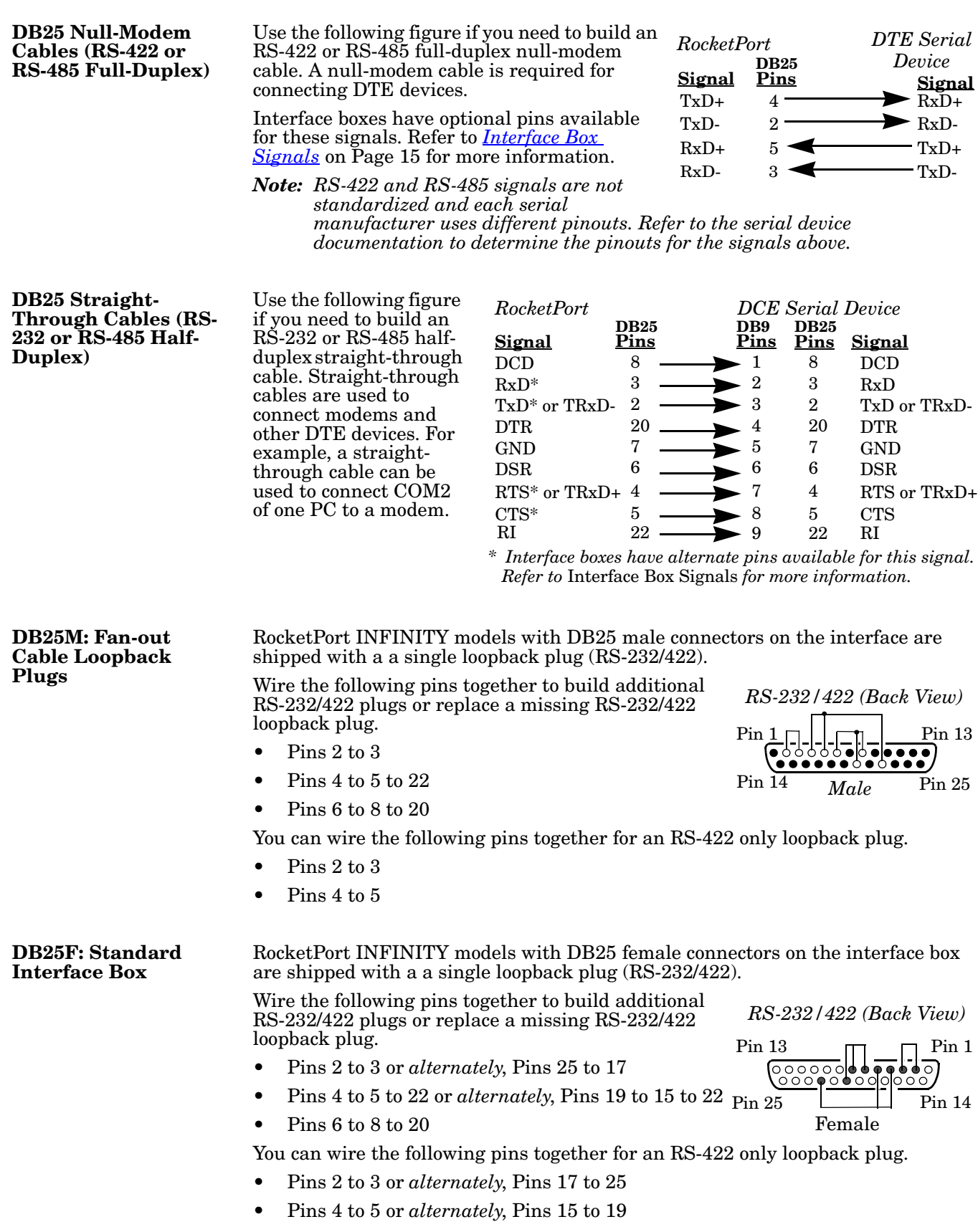

<span id="page-16-0"></span>**DB25M: Surge Interface Box Loopback Plugs** RocketPort INFINITY models with DB25 male connectors on the Surge interface box are shipped with a a single loopback plug (RS-232/422).

Wire the following pins together to build additional RS-232/422 plugs or replace a missing RS-232/422 loopback plug.

<span id="page-16-4"></span>*RS-232/422 (Back View)*

• Pins 2 to 3 or *alternately*, Pins 17 to 25

Pin  $1 \sqcap \sqcup \sqcap \uparrow \sqcup$  Pin 13 Pin 25

- Pins 4 to 5 to 22 or *alternately*, Pins 15 to 19 to 22
- Pins 6 to 8 to 20

You can wire the following pins together for an RS-422 only loopback plug.

- Pins 2 to 3 or *alternately*, Pins 17 to 25
- <span id="page-16-6"></span>• Pins 4 to 5 or *alternately*, Pins 15 to 19

#### <span id="page-16-1"></span>**RJ45 Serial Cables and Loopback Plugs**

This section describes RJ45 cables and loopback plugs for the Octacable and Rackmount interface boxes.

- *[RJ45 Signals](#page-16-2)*
- *[RJ45 Null-Modem Cable \(RS-232\)](#page-17-0)* on Page 18
- *[RJ45 Null-Modem Cable \(RS-422 or RS-485 Full-Duplex\)](#page-17-1)* on Page 18
- *[RJ45 Straight-Through Cable \(RS-232 or RS-485 Half-Duplex\)](#page-17-2)* on Page 18
- *[RJ45 Loopback Plugs](#page-17-3)* on Page 18

<span id="page-16-7"></span><span id="page-16-2"></span>**RJ45 Signals** There are no standards for RJ45 connector pinouts. Refer to the manufacturer's installation documentation if you need help with connector pinouts or cabling for the serial device.

<span id="page-16-5"></span> $PIN#1$ 

<span id="page-16-3"></span>*Note: Ring indicator is not supported on the RJ45 connector.*

<span id="page-16-9"></span><span id="page-16-8"></span>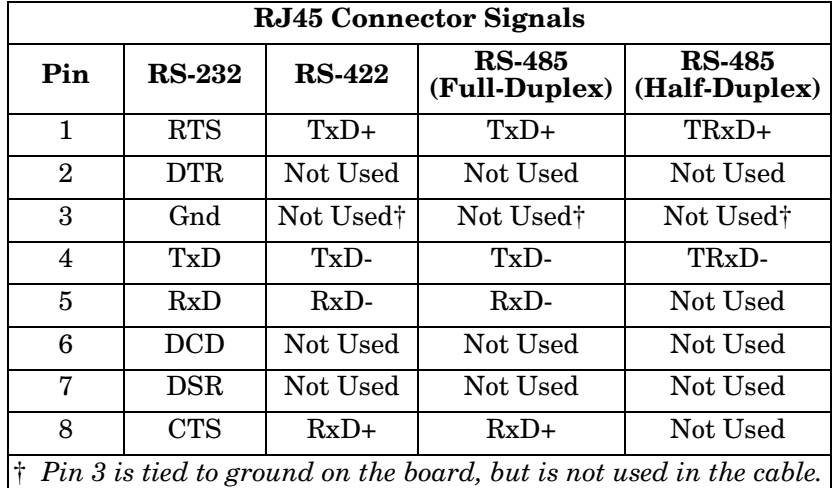

<span id="page-17-9"></span><span id="page-17-8"></span><span id="page-17-7"></span><span id="page-17-6"></span><span id="page-17-5"></span><span id="page-17-4"></span><span id="page-17-3"></span><span id="page-17-2"></span><span id="page-17-1"></span><span id="page-17-0"></span>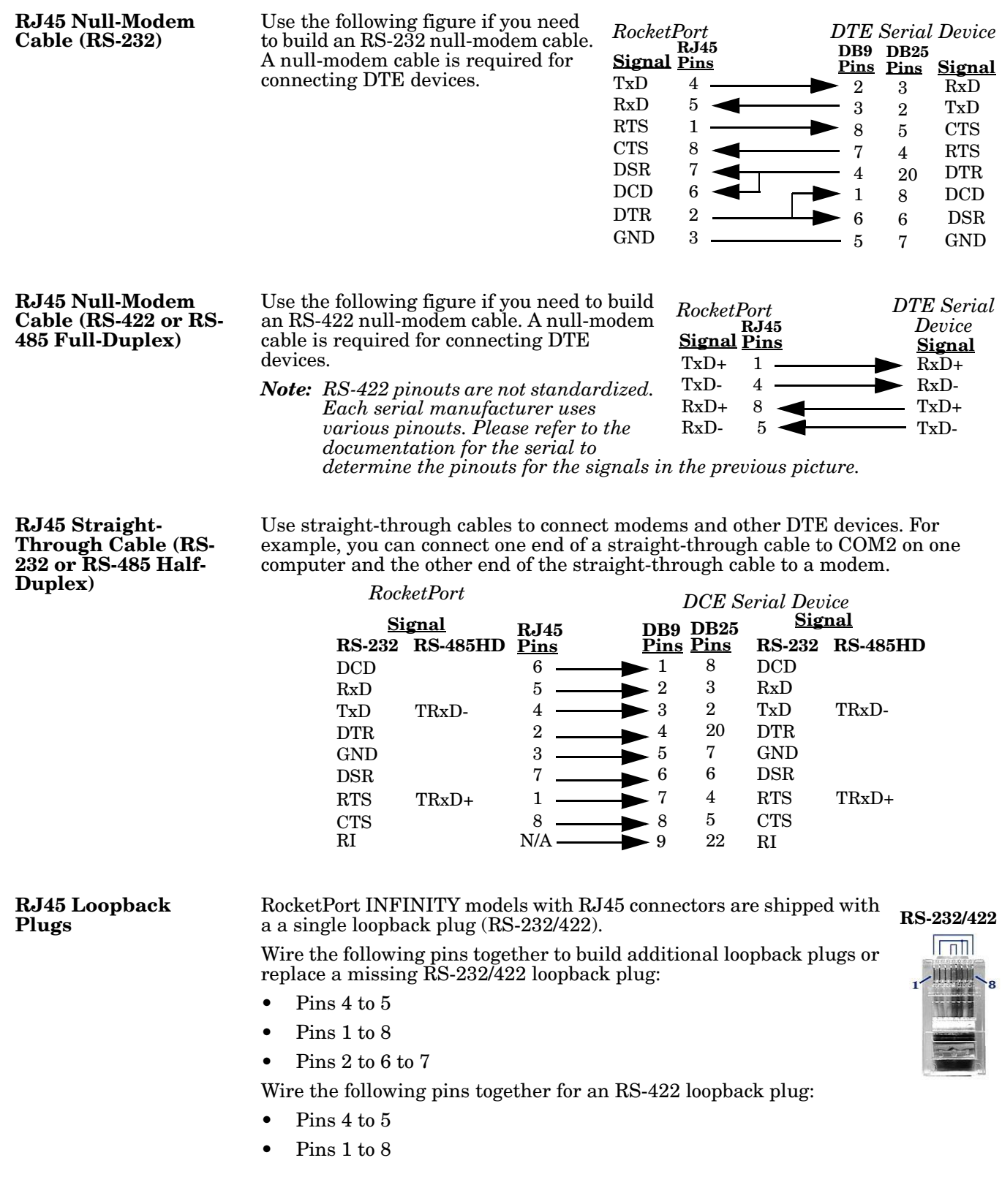

# <span id="page-18-3"></span><span id="page-18-0"></span>**Specifications and Notices**

This section discusses the following:

- *[68-Pin VHDCI Connector \(Quad/Octacable\)](#page-18-1)* on Page 19
- *[LFH60 and DB37M Multiplex Connectors DB9](#page-20-0) and DB25 Interface Box Cable* [on Page 21](#page-20-0)
- <span id="page-18-2"></span>• *[FCC Notices](#page-21-0)* on Page 22

# <span id="page-18-1"></span>**68-Pin VHDCI Connector (Quad/Octacable)**

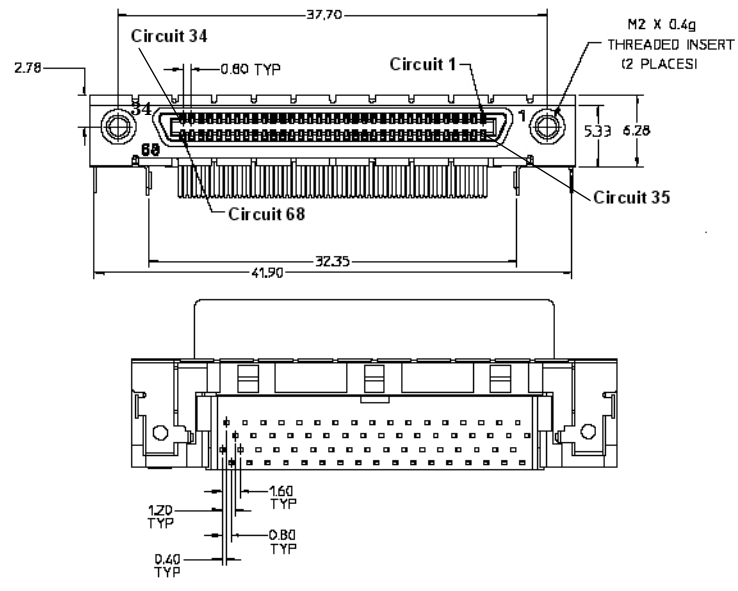

Use the following table if you need to build a cable for a proprietary serial device.

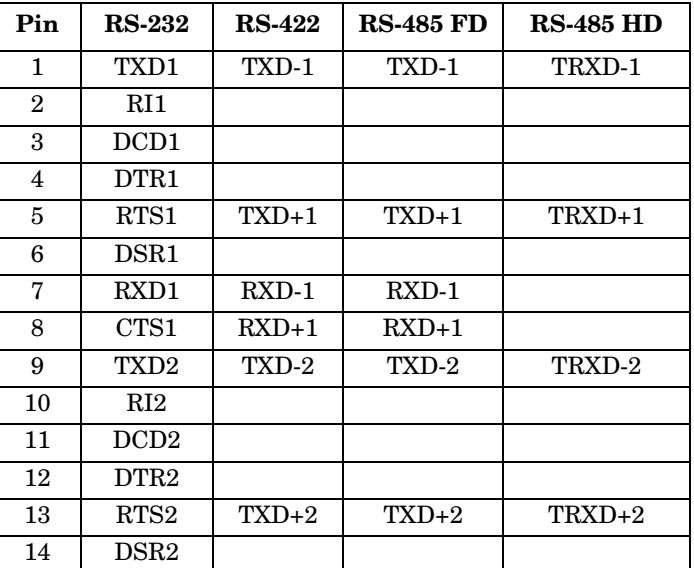

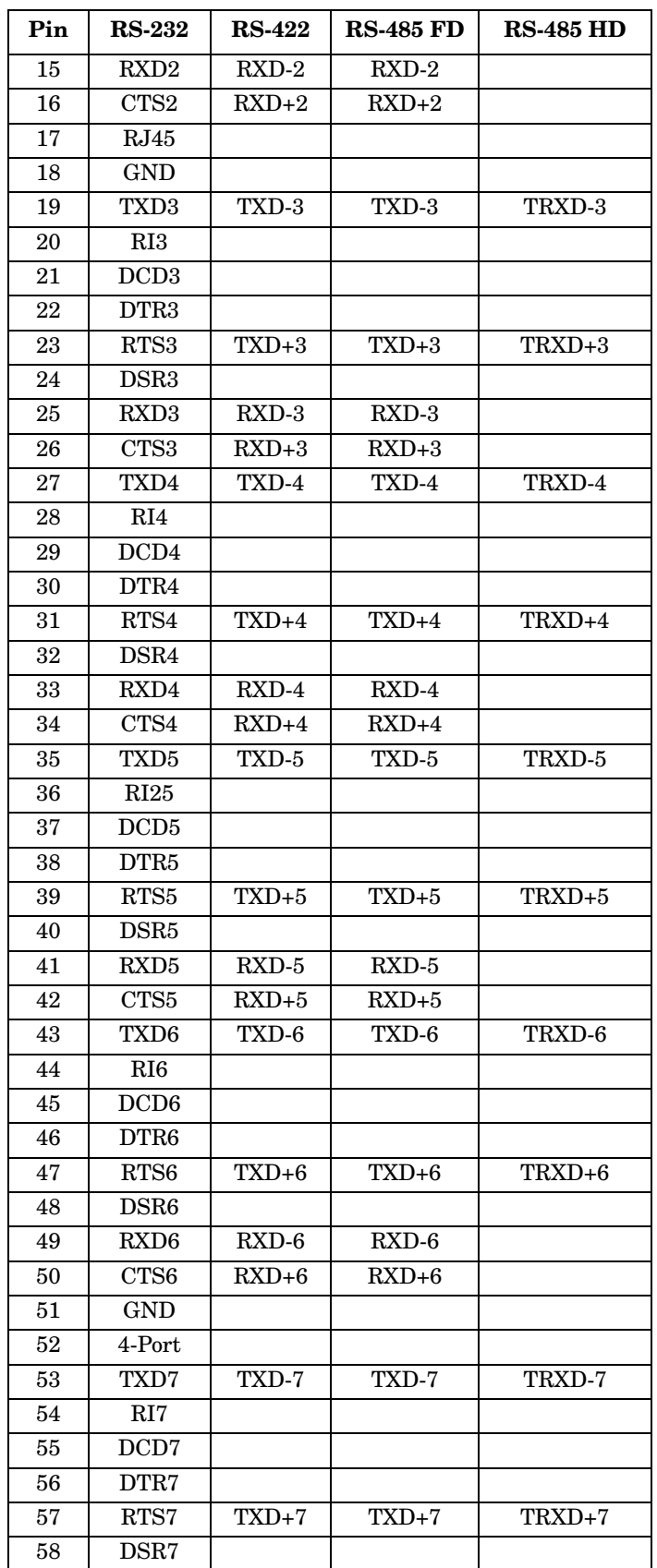

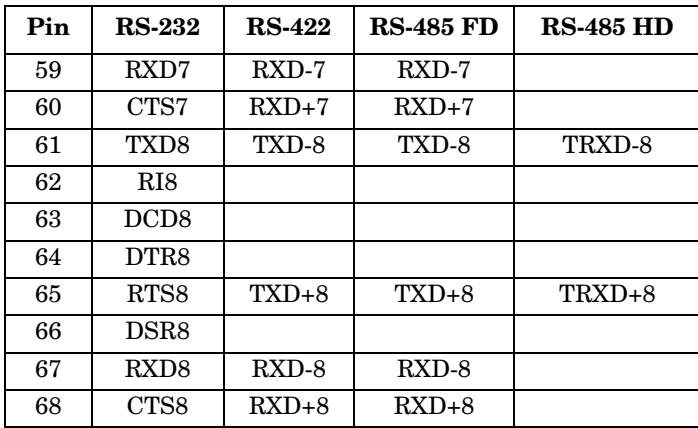

# <span id="page-20-0"></span>**LFH60 and DB37M Multiplex Connectors DB9 and DB25 Interface Box Cable**

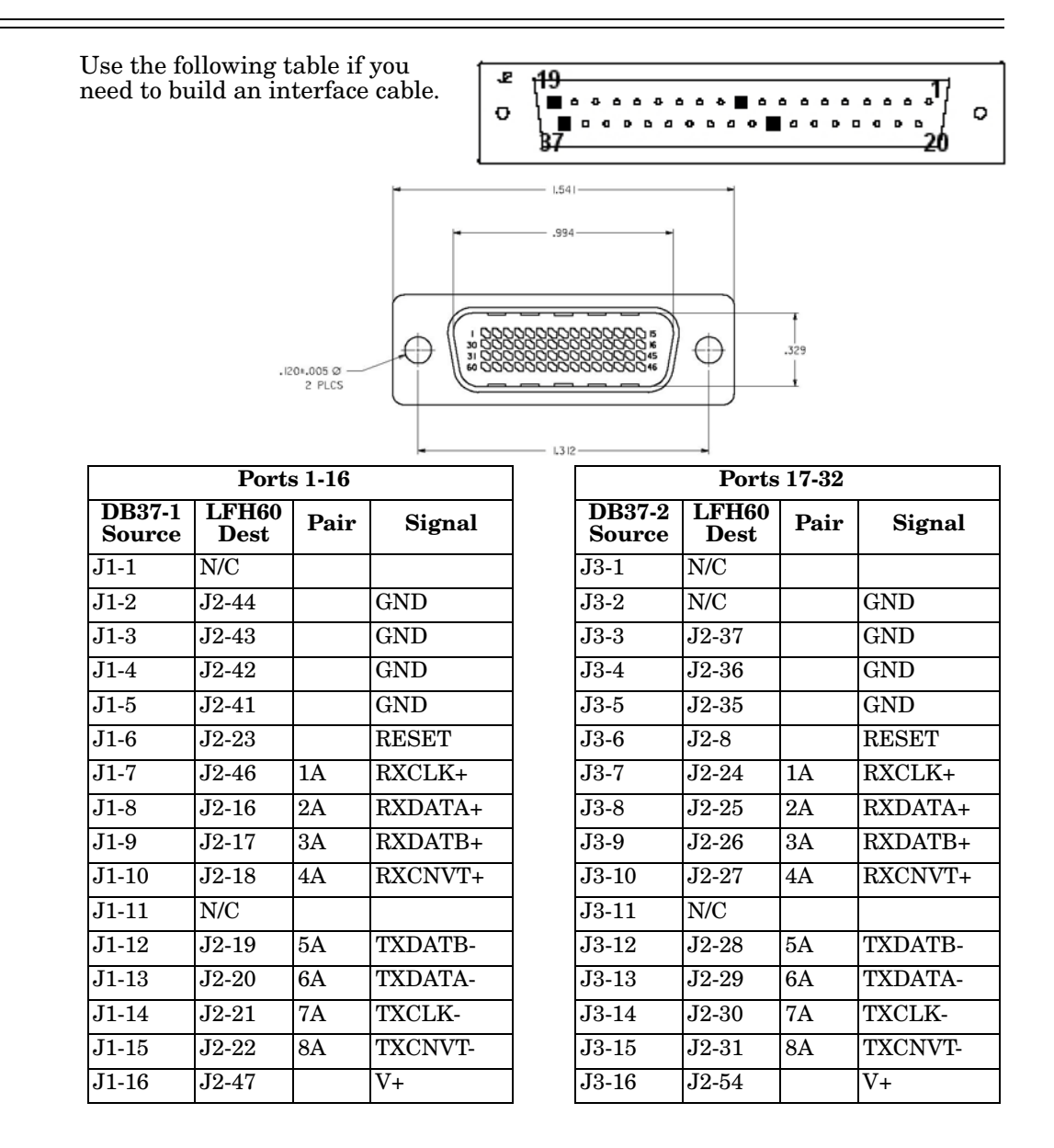

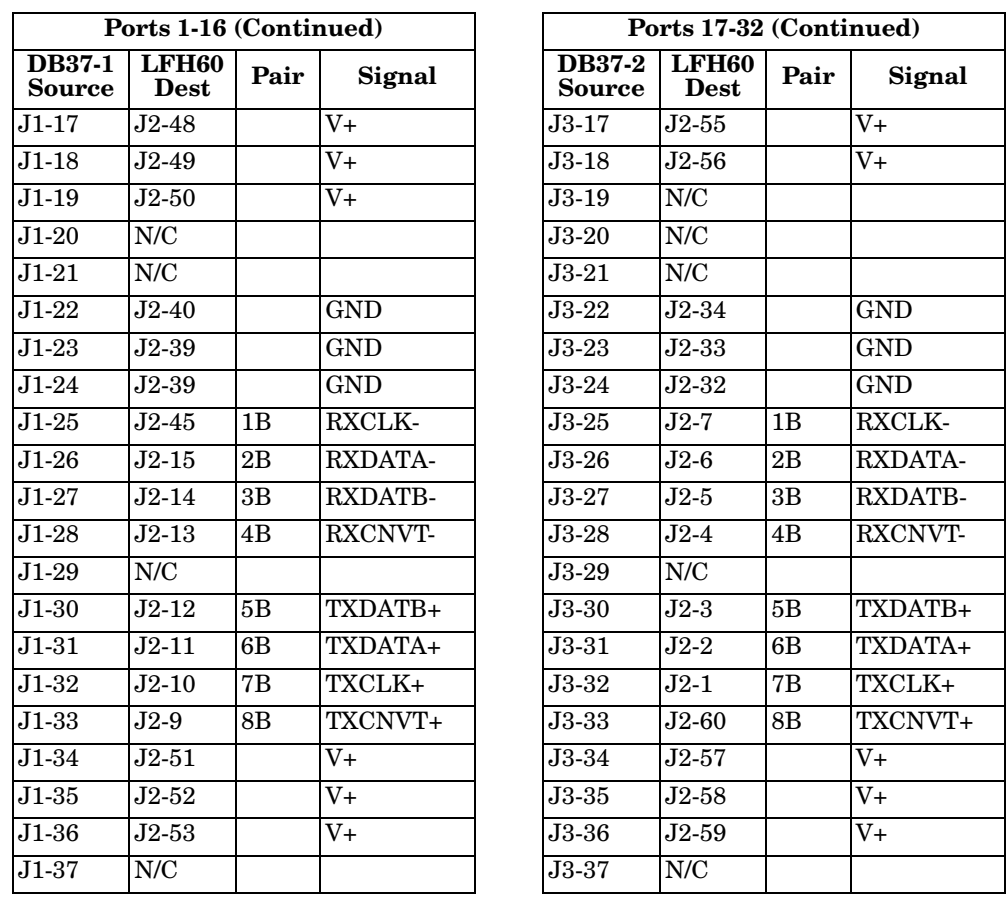

# <span id="page-21-2"></span><span id="page-21-0"></span>**FCC Notices**

<span id="page-21-1"></span>**Radio Frequency Interference (RFI) (FCC 15.105)**

The RocketPort INFINITY has been tested and found to comply with the limits for Class B digital devices pursuant to Part 15 of the FCC Rules when connected to:

- Quad/octacable interface
- Standard or surge interface boxes (4/8/16/32-port models)

The RocketPort INFINITY has been tested and found to comply with the limits for Class A digital devices pursuant to Part 15 of the FCC Rules when connected to 16 or 32-port Rackmount interface boxes.

This equipment generates, uses, and can radiate radio frequency energy, and if not installed and used in accordance with the instruction manual, may cause harmful interference to radio communications. However, there is no guarantee that interference will not occur in a particular installation. If this equipment does cause harmful interference to radio or television reception, which can be determined by turning the equipment off and on, the user is encouraged to try and correct the interference by one or more of the following measures:

- Reorient or relocate the receiving antenna.
- Increase the distance between the equipment and receiver.
- Connect the equipment to an outlet on a circuit different from that to which the receiver is connected.
- Consult the dealer or an experienced radio/TV technician for help.

<span id="page-22-2"></span><span id="page-22-1"></span><span id="page-22-0"></span>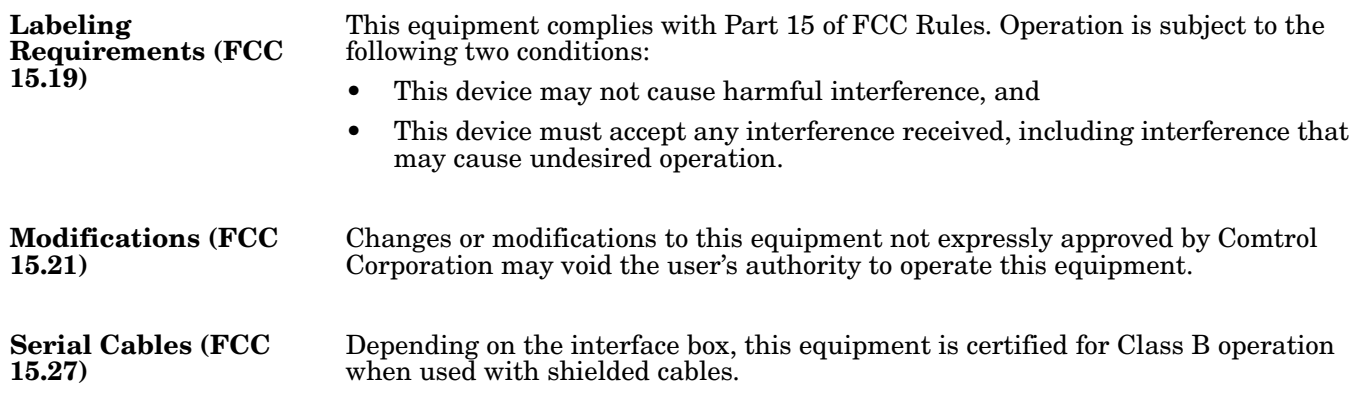

# <span id="page-24-5"></span><span id="page-24-0"></span>**Troubleshooting**

If you are experiencing problems with the RocketPort INFINITY, review the troubleshooting procedures for your system before calling Technical Support.

### <span id="page-24-3"></span><span id="page-24-1"></span>**Before Calling Technical Support**

Review the following information before calling Technical Support because they will request that you perform many of the procedures or verifications before they will be able to help you diagnose a problem.

- Verify the cabling using *[Connecting Serial Devices](#page-10-3)* on Page 11.
	- *Note: Most customer problems reported to Comtrol Technical Support are eventually traced to cabling or network problems.*
- If you have not done so, run the diagnostics (*[RocketPort INFINITY](#page-24-2)  [Diagnostics](#page-24-2)* on Page 25).
- Verify that you have installed the latest RocketPort INFINITY device driver, see [Locating the Latest Drivers and Documentation on Page 5.](#page-4-4)

If necessary, remove or update the existing driver using the procedures in the *RocketPort INFINITY Device Driver Installation Guide for Windows* or **README** file packaged with the FreeBSD, Linux, QNX, or SCO OpenServer driver.

If none of the above work, you can refer to one of these subsections:

- *[Troubleshooting Windows Systems](#page-25-0)* on Page 26
- *[Troubleshooting Linux Systems](#page-27-0)* on Page 28

#### <span id="page-24-2"></span>**RocketPort INFINITY Diagnostics**

<span id="page-24-4"></span>This subsection describes how to run the bootable diagnostic CD to verify that the RocketPort INFINITY hardware is functioning properly. The RocketPort INFINITY is shipped with a bootable CD that executes hardware diagnostics.

In the event that you cannot locate the CD, you can [download](ftp://ftp.comtrol.com/rport_express/diag) the latest version and burn the **.iso** image to a CD-ROM.

You can use the diagnostic to:

- Confirm that the hardware is functioning
- Determine resolutions to conflicts during installation
- Perform a stress test on all RocketPort INFINITY ports in the system

The diagnostic requires a loopback plug to test a port or ports. A single loopback plug is shipped with the RocketPort INFINITY. You can build additional loopback plugs or move the loopback plug to the port you want to test. See *[Connecting](#page-10-3)  [Serial Devices](#page-10-3)* on Page 11 if you want to build loopback plugs.

Use the following procedure to run the diagnostics.

- 1. Insert the bootable CD that contains the diagnostic and restart your machine. The diagnostic starts automatically and takes a few minutes before the first screen appears.
- 2. Press **Enter** at the disclaimer screen to begin the diagnostic.
- *Note: If the diagnostic goes into sleep mode while unattended, press the* **Num Lock** *key to activate the screen.*
- 3. Enter **1** to **4** to test a port or ports on a specific RocketPort INFINITY, or select **S** to run the stress test on all RocketPort INFINITY cards installed in the system.

*Note: The stress test requires a loopback plug for each port on each card.*

Use **Ctrl/Alt Delete** to kill the diagnostic process at any time.

#### *Testing a Port or Ports*

Enter **A** to test all ports on the RocketPort INFINITY or enter the port number of a port that you want to test and follow the instructions on the screen. If you are testing all of the ports and have only one loopback plug, you must move it from port to port during the test.

*Stress Testing the RocketPort INFINITY*

The stress test uses a default configuration to simultaneously stream data to all ports of the RocketPort INFINITY cards in a system until you stop the test. To stop the test and review the results of the stress test, enter **S**.

To end the diagnostic, you may need to select **b** to return to a screen that contains a **q** to quit. Type **reboot**, select **Enter**, and remove the CD from the drive when prompted.

If the diagnostics *did not detect* a hardware problem, you may have a device driver problem. See *[Before Calling Technical Support](#page-24-1)* on Page 25 for more information.

If the diagnostics could *not find* the card:

- Check for proper cable connections between the card and interface. Verify your cables using *[Connecting Serial Devices](#page-10-3)* on Page 11.
- Verify that the loopback plug is firmly connected.
- Turn off the power and reseat the RocketPort INFINITY card into the slot.
- <span id="page-25-1"></span>• Try running the diagnostics again. If they fail again, you may have a bad port, contact *[Technical Support](#page-28-1)* on Page 29.

#### <span id="page-25-0"></span>**Troubleshooting Windows Systems**

If you are using a RocketPort INFINITY driver on a Windows system and the diagnostic verified that the card is functional, you can check the following:

- 1. Verify that the RocketPort INFINITY has installed by checking the *Device Manager* to verify that the RocketPort INFINITY card displays.
- 2. Verify that you are addressing the port correctly.

In many applications, device names above COM9 require the prefix  $\setminus \setminus$  in order to be recognized. For example, to reference COM20, use \\.\COM20 as the file or port name.RocketPort INFINITY.

- 3. After driver installation, *if a port does not open*; go to *Ports COM & LPT*, rightclick on the yellow exclamation mark on the port, and click **Update Driver**. Use the same procedure used when installing the ports that are detected with plug and play systems.
- 4. Enable the *Verbose Event Log* feature on the *Options* tab of the RocketPort INFINITY driver and then reboot the server.
- 5. Install and use one of the tools in the **Comtrol Utility** package. The **Comtrol Utility** is available on the *Software and Documentation CD* or you can [download](ftp://ftp.comtrol.com/utilities/windows/comtrol_utility) the latest version. The file is a self-extracting zip file that automatically starts the installation procedure. It is not necessary to reboot the PC after installation.

<span id="page-26-4"></span><span id="page-26-3"></span><span id="page-26-2"></span><span id="page-26-1"></span><span id="page-26-0"></span>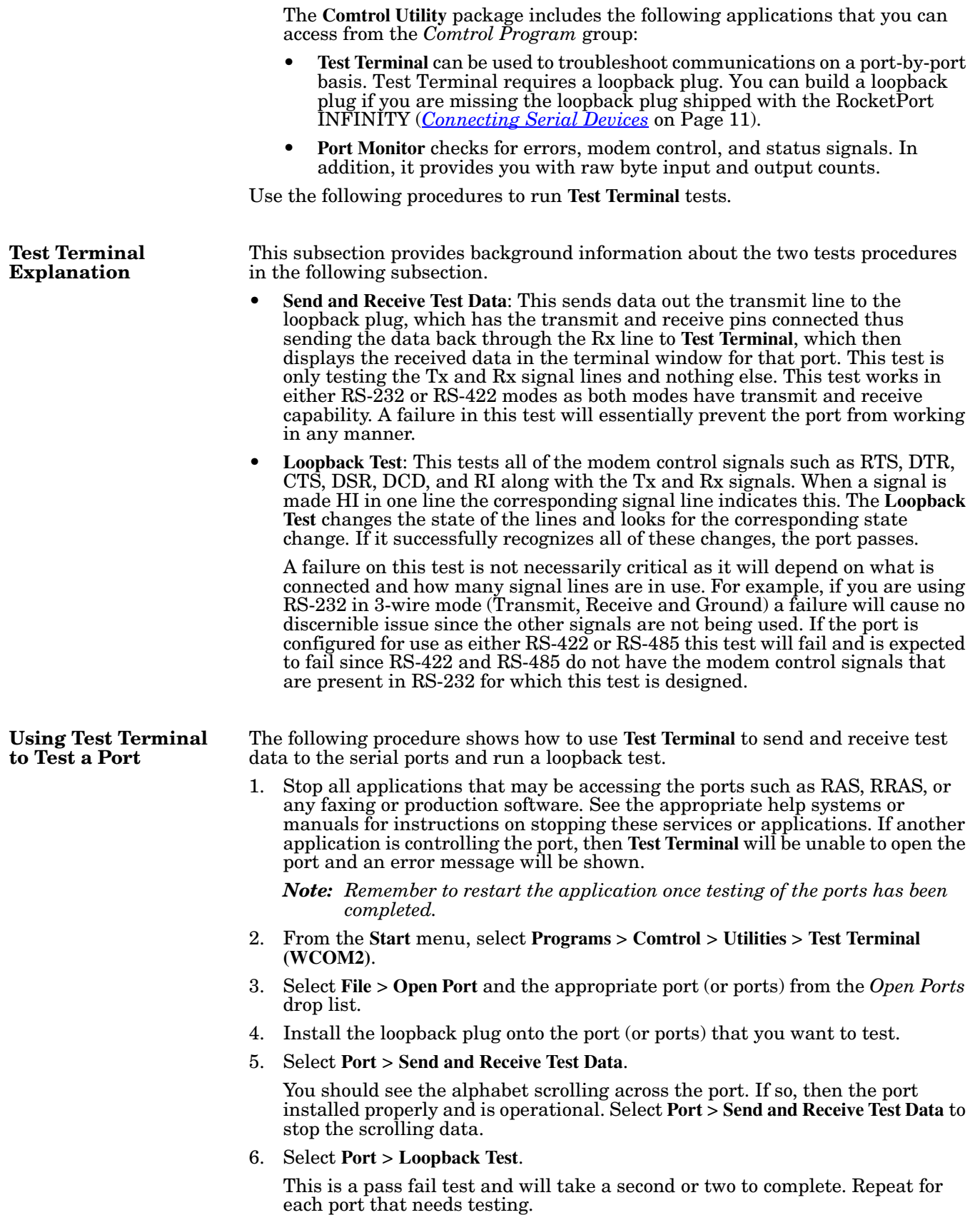

The loopback test test the modem control (hardware handshaking) signals. It only has meaning in RS-232 mode on serial connector interfaces with full RS-232 signals. If performed under the following conditions, the test will always fail because full modem control signals are not present:

- RS-422
- RS-485
- RJ11 connectors
- 7. Close **Test Terminal**

If both of these tests successfully complete, then the port is operational as expected.

<span id="page-27-6"></span>*Note: Do forget to restart the application.*

# <span id="page-27-0"></span>**Troubleshooting Linux Systems**

<span id="page-27-5"></span><span id="page-27-4"></span><span id="page-27-3"></span><span id="page-27-2"></span><span id="page-27-1"></span>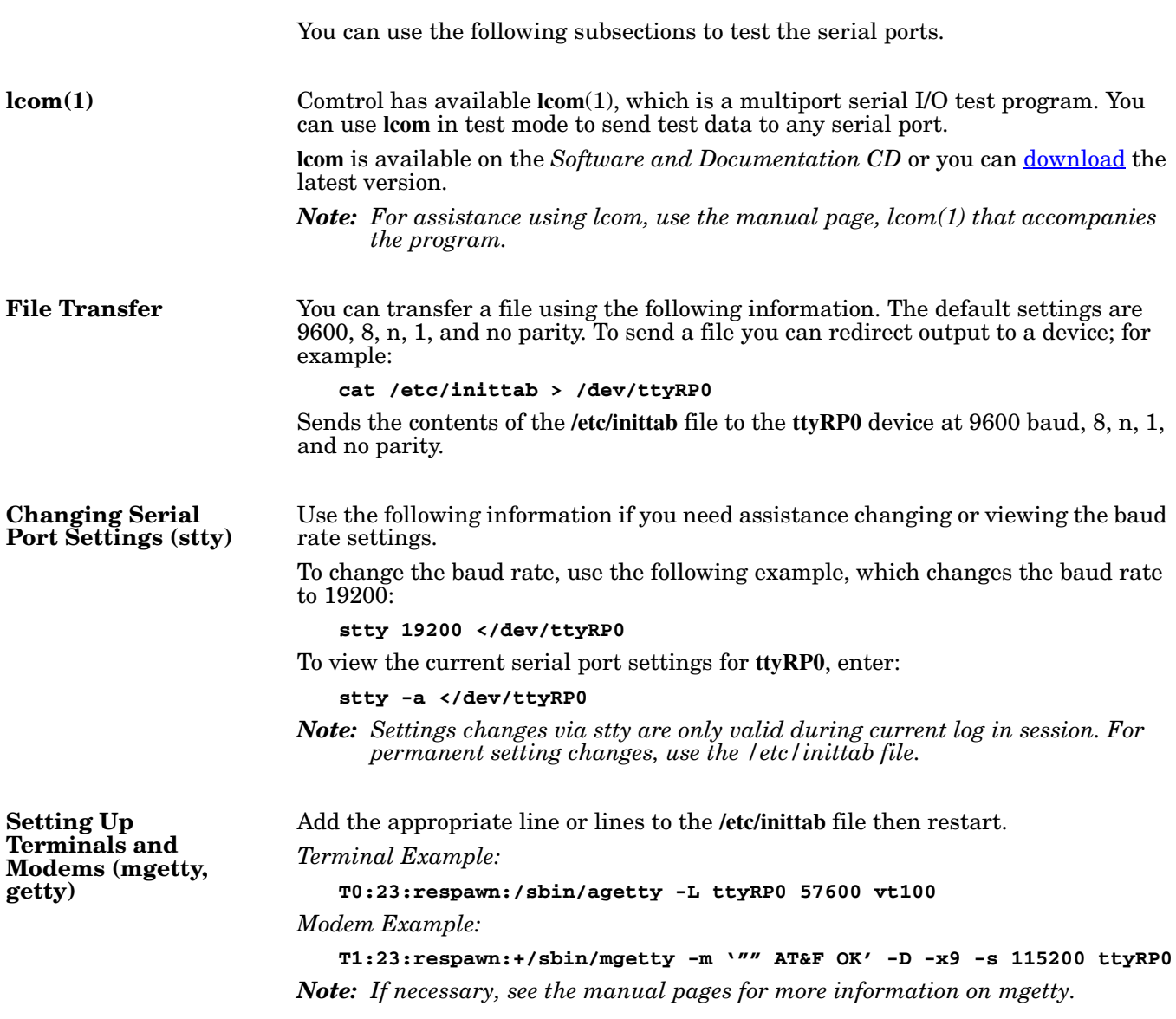

#### <span id="page-28-4"></span><span id="page-28-0"></span>**Testing with minicom**

You can also use **minicom**, which shipped with most Linux distributions, to test the serial ports. A Comtrol document is available for using [minicom](ftp://ftp.comtrol.com/tech_misc/linux/minicom_doc/minicom.txt).

## <span id="page-28-6"></span><span id="page-28-1"></span>**Technical Support**

Comtrol has a staff of support technicians available to help you. You should review *[Before Calling Technical Support](#page-24-1)* on Page 25 before calling Technical Support. If you call for Technical Support, please have the following information available:

- Model number
- Serial number
- Interface type
- Operating system type, release, and service package, and if Linux, the kernel version
- Device driver version
- Computer make, model, speed, and single or dual processor
- List other devices in the computer and their addresses

<span id="page-28-7"></span><span id="page-28-5"></span><span id="page-28-3"></span><span id="page-28-2"></span>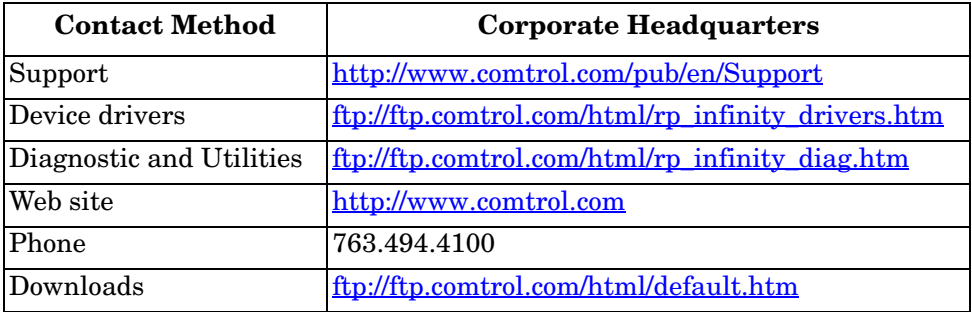

# <span id="page-30-0"></span>**Index**

#### **A**

**attach** [interface 8](#page-7-2) [serial devices 11](#page-10-3)

#### **B**

**bootable diagnostic** [using 25](#page-24-4)

# **C**

**card** [installation 7](#page-6-2) [troubleshooting 25](#page-24-5) **Comtrol** [contact information 29](#page-28-2) **connect** [serial devices 11](#page-10-3) **connector** [68-pin VHDCI 19](#page-18-2) DB25F standard interface box [15](#page-14-2) DB25M fan-out cable [14](#page-13-2) surge interface bo[x 15](#page-14-2) [DB9 12](#page-11-3) [RJ45 17](#page-16-3)

# **D**

**DB25** [null-modem cables 15](#page-14-3) [straight-through cables 16](#page-15-4) **DB25F standard interface box** [connector signals 15](#page-14-2) [loopback plugs 16](#page-15-5) **DB25M fan-out cable** [connector signals 14](#page-13-2) [loopback plugs 16](#page-15-6) **DB25M surge interface box** [connector signals 15](#page-14-2) [loopback plugs 17](#page-16-4) **DB9** [loopback plugs 13](#page-12-2) [null-modem cables 12](#page-11-4) [signals 12](#page-11-5) [straight-through cables 13](#page-12-3) **device drivers** [download 5](#page-4-5) **devices** [connect serial 11](#page-10-3) **diagnostics** [using 25](#page-24-4)

**documentation** [download 5](#page-4-6) **download** [drivers 5](#page-4-6) **Downloads** [29](#page-28-3) **drivers** [download 5](#page-4-5) **DTE Versus DCE** [11](#page-10-4)

# **F**

**FCC notices** [22](#page-21-2) **full-duplex** [DB25M fan-out cable signals 14](#page-13-3) [DB25M surge interface box signals 15](#page-14-4) [DB9 signals 12](#page-11-6) [RJ45 signals 17](#page-16-5)

# **H**

**half-duplex** [DB25M fan-out cable signals 14](#page-13-3) [DB25M surge interface box signals 15](#page-14-4) [DB9 signals 12](#page-11-6) [RJ45 signals 17](#page-16-5)

# **I**

**installation** [before 5](#page-4-7) [card 7](#page-6-2) [download documents 5](#page-4-6) [interface box 8](#page-7-3) [octacable 8](#page-7-2) [quadcable 8](#page-7-2) [troubleshooting 25](#page-24-5) **interface** [quad/octacable installation 8](#page-7-2) **interface box** [DB9 connectors 11](#page-10-5) [installation 8](#page-7-3) [Rackmount installation 9](#page-8-1)

# **L**

**lcom** [Linux test application 28](#page-27-5) **LEDs** [Rackmount interface box 9](#page-8-1) **Linux** minicom test serial port[s 29](#page-28-4)

**loopback plugs** [DB25F standard interface box 16](#page-15-5) [DB25M fan-out cable 16](#page-15-6) [DB25M surge interface box 17](#page-16-4) [DB9 13](#page-12-2) [definition 11](#page-10-6) [RJ45 18](#page-17-4) **low-profile bracket** [7](#page-6-3)

#### **N**

**null-modem cables** [DB25 15](#page-14-3) [DB9 12](#page-11-4) [RJ45 18](#page-17-5)

#### **O**

**octacable** [68-pin VHDCI connector 19](#page-18-2) [DB25 connectors 14](#page-13-4) [DB9 connectors 11](#page-10-5) [installation 8](#page-7-2) [RJ45 connectors 17](#page-16-6)

# **P**

**phone number** [Comtrol 29](#page-28-5) **Port Monitor** [27](#page-26-2) **ports** testing Linu[x 28](#page-27-6) Microsoft system[s 26](#page-25-1) **product overview** [5](#page-4-8)

# **Q**

**quadcable** [68-pin VHDCI connector 19](#page-18-2) [DB25 connectors 14](#page-13-4) [DB9 connectors 11](#page-10-5) [installation 8](#page-7-2) [RJ45 connectors 17](#page-16-6)

# **R**

**Rackmount interface box** [installation 9](#page-8-1) **RJ45** [loopback plugs 18](#page-17-4) [null-modem cables 18](#page-17-5) [signals 17](#page-16-7) [straight-through cables 18](#page-17-6) **RS-232** DB25 null-modem cable[s 15](#page-14-5) [DB25F standard interface box signals 15](#page-14-6) DB25M fan-out cable signal[s 14](#page-13-5) [DB25M surge interface box signals 15](#page-14-6) DB9

null-modem cable[s 12](#page-11-7)

DB9 (cont.) signal[s 12](#page-11-8) RJ45 null-modem cables [18](#page-17-7) signal[s 17](#page-16-8) **RS-422** DB25 null-modem cables [16](#page-15-7) [DB25F standard interface box signals 15](#page-14-7) DB25M fan-out cable signals [14](#page-13-6) [DB25M surge interface box signals 15](#page-14-7) DB9 null-modem cables [12](#page-11-9) signal[s 12](#page-11-10) RJ45 null-modem cables [18](#page-17-8) signal[s 17](#page-16-9) **RS-485** [DB25M fan-out cable signals 14](#page-13-3) [DB25M surge interface box signals 15](#page-14-4) [DB9 signals 12](#page-11-6) [RJ45 signals 17](#page-16-5) **RS-485 (full-duplex)** DB25 null-modem cable [16](#page-15-7) D<sub>B9</sub> null-modem cables [12](#page-11-9) RJ45 null-modem cables [18](#page-17-8) **RS-485 (half-duplex)** [18](#page-17-6)

# **S**

**Send and Receive Test Data** [27](#page-26-3) **serial devices** [connect 11](#page-10-3) **signals** [DB9 12](#page-11-5) [RJ45 17](#page-16-7) **specifications** [product 19](#page-18-3) **straight-through cables** [DB25 16](#page-15-4) [DB9 13](#page-12-3) [RJ45 18](#page-17-9) **surge interface box** [installation 8](#page-7-3)

# **T**

**Technical Support** [29](#page-28-6) **Test Terminal** [27](#page-26-4) **testing ports** [Linux 28](#page-27-6) [Microsoft systems 26](#page-25-1) **troubleshooting** [25](#page-24-5)

### **W**

**web site** [29](#page-28-7)